## Steps for Printing Impact Aid Application Forms in Landscape Orientation

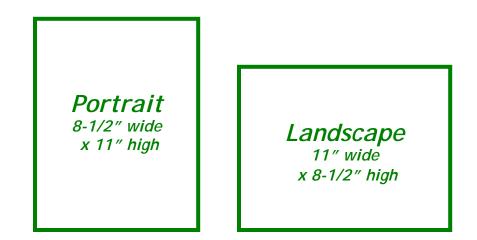

To print Impact Aid *e*-Application forms, start on the "Application For Grants" screen, which lists all the application forms for your application. Each form has a printer icon displayed to the left of the form name.

- Clicking the <u>form name</u> opens the <u>data entry version</u> of the form, where you view and make changes to the data on your application.
- Clicking the printer icon opens the <u>"printer friendly" version</u> of the form.

Always print the "printer friendly" version, not the data entry version. The printer friendly version gives you only the form, without the browser banners and instructions that appear on the data entry screen.

The Impact Aid Program application forms are in "landscape" orientation, that is, printed on the page turned so that it is <u>wider</u> (11 inches) than it is <u>long</u> (8-1/2 inches). Since the typical default orientation setting on your web browser is "portrait" orientation, with the page <u>longer</u> than it is <u>wide</u>, you usually must reset the orientation before you print Impact Aid forms.

These instructions describe how to change the printer orientation for Internet Explorer version 6.

## Steps for Printing Impact Aid Application Forms in Landscape Orientation

1. On the APPLICATION FOR GRANTS screen, click the printer icon for the form you want to print. Wait for your browser to open a second window with the form displayed in it.

| e-Application                                                                                                    |                                                                          |  |  |  |  |  |  |
|----------------------------------------------------------------------------------------------------|--------------------------------------------------------------------------|--|--|--|--|--|--|
| E e-Application & e-Reader & e-Payments & e-Reports & e-Administration                                                                      |                                                                          |  |  |  |  |  |  |
| Administration   Start Page   Choose Package Type   My Profile   Help   Support   Logout                                                    |                                                                          |  |  |  |  |  |  |
|                                                                                                    | Release 6.00c                                                            |  |  |  |  |  |  |
| You are logged in as <b>esgspencer</b> (Application<br>Manager)                                                                             |                                                                          |  |  |  |  |  |  |
| Application for Grants under Impact Aid FY 2007 Section 8003 Application Package<br>(Impact Aid # TIA0087775 Version # 1)                   |                                                                          |  |  |  |  |  |  |
| Legend<br>Blank Draft Amended Completed Print/View 2 Locked                                                                                 |                                                                          |  |  |  |  |  |  |
| Application Forms                                                                                                    | Important Information                                                    |  |  |  |  |  |  |
| A Direct Aid See 2002 Come Dame (120/ 2000 12.05 DND)                                                                                       | Due Date: 01/31/2006 4:30 PM                                             |  |  |  |  |  |  |
| Inpact Aid, Sec. 8003 Cover Page (12/16/2005 12:35 PM)                                                                                      | Last Updated: 01/20/2006 2:23 PM                                         |  |  |  |  |  |  |
| 🗋 🖨 Impact Aid, Sec. 8003 Assurances (11/14/2005 2:19 PM)                                                                                   | Contact Person: Impact Aid Program<br>(202-260-3858)                     |  |  |  |  |  |  |
| □ 🖨 Impact Aid, Sec. 8003 Table 1 - Live-on & Work-on, CWD (11/14/2005<br>2:19 PM)                                                          | Important Information: All Impact<br>Aid Forms are in Landscape setting. |  |  |  |  |  |  |
| D 🖨 Impact Aid, Sec. 8003 Table 2 - Live-off, CWD (11/14/2005 2:19 PM) Please change your Printer Setting before printing individual forms. |                                                                          |  |  |  |  |  |  |

## 2. In the second window, select PAGE SETUP from the FILE menu item.

|              | 🚰 Impact Aid, Sec. 8003 Cover Page - Microsoft Internet Explorer provided by US Department of Edu |                 |         |                                                    |                                                          |                  |                   |              |                       |                                |
|--------------|---------------------------------------------------------------------------------------------------|-----------------|---------|----------------------------------------------------|----------------------------------------------------------|------------------|-------------------|--------------|-----------------------|--------------------------------|
| Ī            | <u>F</u> ile                                                                                      | <u>E</u> dit    | ⊻iew    | F <u>a</u> vorites                                 | Τc                                                       | ols <u>H</u> elp |                   |              |                       |                                |
|              | New                                                                                               |                 |         | ۲                                                  | Q Search                                                 | 🗽 Favorites      | Media             | 3 B          | • 🎒 🖬 🗐 🏭             |                                |
|              | _                                                                                                 | en              |         | Ctrl+O                                             |                                                          | -                |                   | -            |                       |                                |
|              | Edi                                                                                               |                 |         | er li e                                            |                                                          |                  | TI 9              | S Donart     | ment of F             | ducation                       |
|              | Save Ctrl+5                                                                                       |                 |         | U.S. Department of Education<br>Impact Aid Program |                                                          |                  |                   |              |                       |                                |
|              | Sa'                                                                                               | /e <u>A</u> s   | •       |                                                    |                                                          |                  |                   | -            | -                     |                                |
| $\mathbf{A}$ | Pa                                                                                                | je Setu         |         |                                                    |                                                          |                  | W:                | ashingtor    | , DC. 202             | 02-0244                        |
| Å            | Pri                                                                                               | nt              |         | Ctrl+P                                             |                                                          |                  | LICATION          | FOR T        | мраст                 | AID - SECTION                  |
|              | Pri                                                                                               | nt Pre <u>v</u> | jew     |                                                    | AFFLICATION FOR                                          |                  |                   |              | INITACI ALD - SECTION |                                |
|              | Ser                                                                                               | od .            |         |                                                    | -                                                        |                  |                   |              |                       |                                |
|              | Send   Import and Export                                                                          |                 |         |                                                    | Submit an original and 1 copy to the Impact Aid Program. |                  |                   |              |                       |                                |
|              |                                                                                                   |                 |         |                                                    | _                                                        | Send 1 coj       | py to the State B | ducational . | Agency(SEA            | a) using the attached transmit |
|              | -                                                                                                 | perties         |         |                                                    |                                                          |                  |                   |              |                       | _                              |
|              | _                                                                                                 | rk Offl         | ine     |                                                    |                                                          | E                | SURVEY FOR        | MS : 🔽       |                       | ORIGINAL APPLICATI             |
|              | ⊆lo                                                                                               |                 |         |                                                    |                                                          |                  | SOURCE CHE        | CK · 🗖       |                       | AMENDMB                        |
|              | Seco                                                                                              | ad (Op          | nonai). |                                                    |                                                          |                  |                   |              |                       |                                |
|              | APPLICANT NAME : Test Appli<br>STREET/P.O. BOX : Test Street                                      |                 |         |                                                    | t                                                        |                  |                   |              | CONTACT PERSON NA     |                                |
|              |                                                                                                   |                 |         |                                                    | -                                                        | - 4111           |                   |              |                       |                                |
|              | 1                                                                                                 |                 | O. BOX  |                                                    |                                                          |                  |                   |              |                       | TI                             |
|              | CITY                                                                                              | 7               |         | : Washing                                          | gton                                                     | L                |                   |              |                       | PH                             |

## Steps for Printing Impact Aid Application Forms in Landscape Orientation

3. The PAGE SETUP dialog box will appear. Click LANDSCAPE and then click OK.

| Page Setup                                         |                                | <u>? ×</u>                                                                                                    |
|----------------------------------------------------|--------------------------------|----------------------------------------------------------------------------------------------------|
| Paper<br>Si <u>z</u> e:                            |                                | Representation of the second second s                                                                                                    |
| Letter                                             | -                              | Handra<br>19 august Hiller, antoniae,<br>Carl Margariter<br>10 Store alteration                                                                                                    |
| Source:                                            |                                | 214 mar 2 services<br>141 mar 2 services<br>141 mar 2 services<br>141 mar 2<br>15 mar 2<br>15 mar 2<br>16 mar 2<br>16 mar 2<br>16 mar 2<br>16 mar 2<br>16 mar 2<br>16 mar 2<br>16 mar 2<br>17 mar 2<br>16 mar 2<br>16 mar 2 |
| Automatically Select                               | •                              |                                                                                                    |
| Headers and Footers<br>Header<br>&w&bPage &p of &P |                                |                                                                                                    |
| <u>F</u> ooter                                     |                                |                                                                                                    |
| &u&b&d                                             |                                |                                                                                                    |
| Orientation                                        | Margins (inches)<br>Left: 0.25 | <u>Right:</u> 0.25                                                                                                    |
| • L <u>a</u> ndscape                               | <br>op: 0.5                    | <u>B</u> ottom: 0.5                                                                                                    |
|                                                    | OK I                           | Cancel <u>P</u> rinter                                                                                                    |

- 4. Print the form by clicking the printer icon on your browser toolbar at the top of the second window, or by selecting PRINT from the FILE menu item.
- 5. Once the document prints, leave the second window open and re-open the window that shows the APPLICATION FOR GRANTS screen. Each additional form you select on the APPLICATION FOR GRANTS screen for printing will appear in the second window, ready to be printed.